# **Modul Koš-Spam/Bahno/Blabla/...** pro phpBB diskuzní fórum

- Popis co umí a jak používat
- Instalace jak uvést do provozu
- Optimalizace trocha PHP a MySQL

# **Popis modulu Koš**

Modul Koš-Spam/Bahno/Blabla/... verze 1.3

- je určen pro přesouvání příspěvků, které se vymkly z pravidel phpBB diskuze, do strukturovaného Koše
- umožňuje zachovat několik počátečních znaků a automaticky přidat link do příslušného Koše na celý text
- sekce Koše lze snadno poloautomaticky promazávat včetně původních příspěvků, překročí-li časový limit

Instalace modulu Koš [https://ion21swiss.ch/ion21portal/ion21opti/\\_doc/modul\\_kos\\_instalace.pdf](https://ion21swiss.ch/ion21portal/ion21opti/_doc/modul_kos_instalace.pdf) Modul Koš-Spam/Bahno/Blabla/... verze 1.3

- vyžaduje administrátorské oprávnění s přístupem do databáze a ke skriptům phpBB
- nejprve je nutno v administraci fóra založit Koš a subfóra Spam/Bahno/Blabla/...
- po přidání úvodních příspěvků v každém subfóru aktualizujeme identifikátory fór a témat v db skriptu
- v databázi přidáme do konfigurační tabulky parametry Koše a aktualizujeme assets verzi php a js skriptů
- uploadujeme aktualizované verze šesti skriptů (html, php a js v příloze včetně originálů phpBB-3.3.5)
- promažeme na serveru Cache, zazálohujeme databázi a otestujeme funkčnost modulu

## Optimalizace modulu Koš [https://ion21swiss.ch/ion21portal/ion21opti/\\_doc/modul\\_kos\\_optimalizace.pdf](https://ion21swiss.ch/ion21portal/ion21opti/_doc/modul_kos_optimalizace.pdf)

Modul Koš-Spam/Bahno/Blabla/... verze 1.3

- detailní popis funkčnosti modulu krok za krokem
- odkazy na příslušné instrukce PHP a JS skriptů
- provázání s parametry databázových tabulek

## Moderátorský panel

[ Administrace fóra | Moderátorský panel | Moderovat forum | Moderovat téma ]

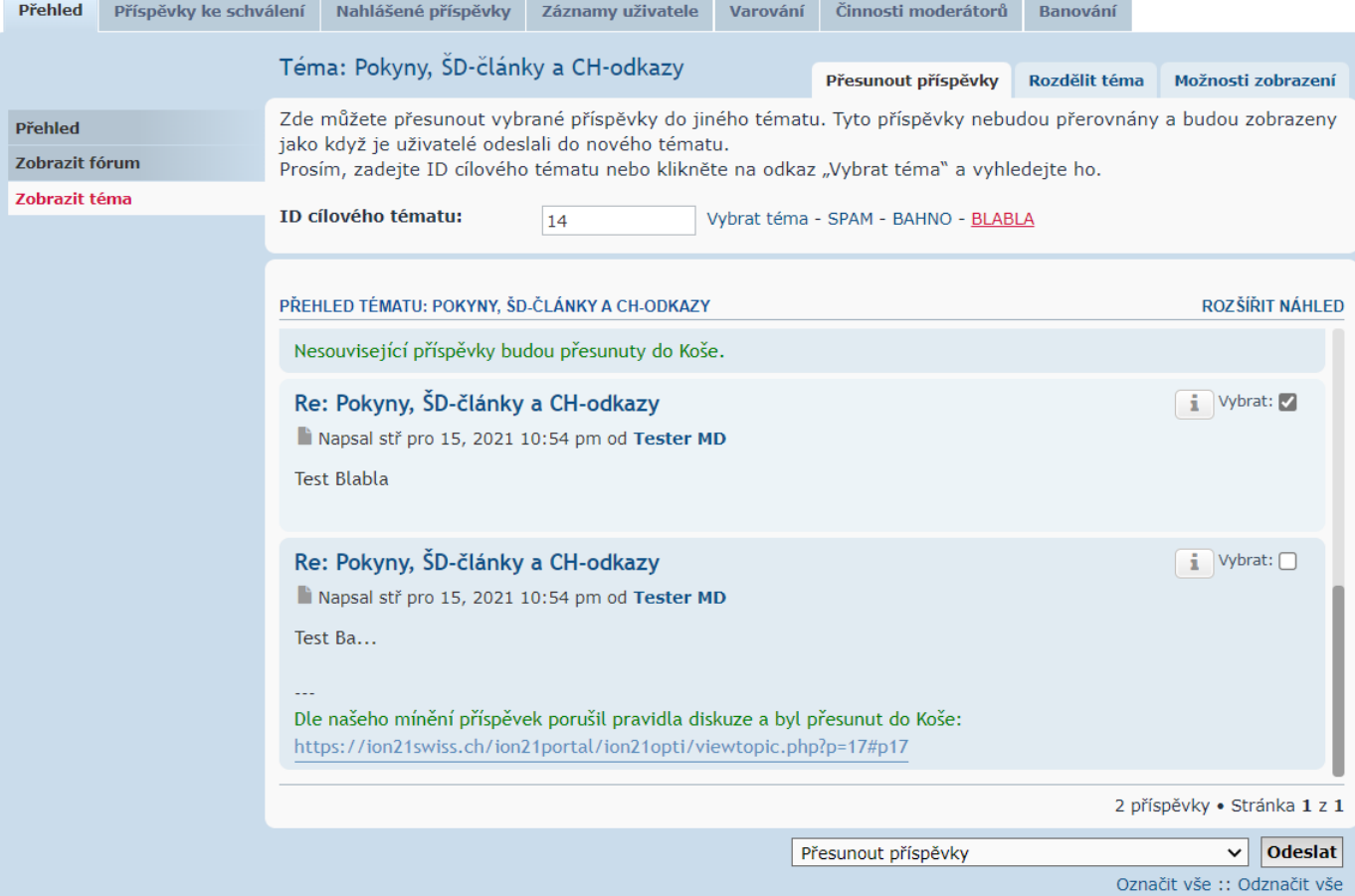

#### 2

#### **Popis modulu Koš**

Modul Koš-Spam/Bahno/Blabla/... verze 1.3

#### A) Moderátor diskuze může **přesunout příspěvky** porušující pravidla do příslušné sekce Koše snadno v 10 krocích:

1) Zkontrolujeme diskuzní příspěvky k danému tématu

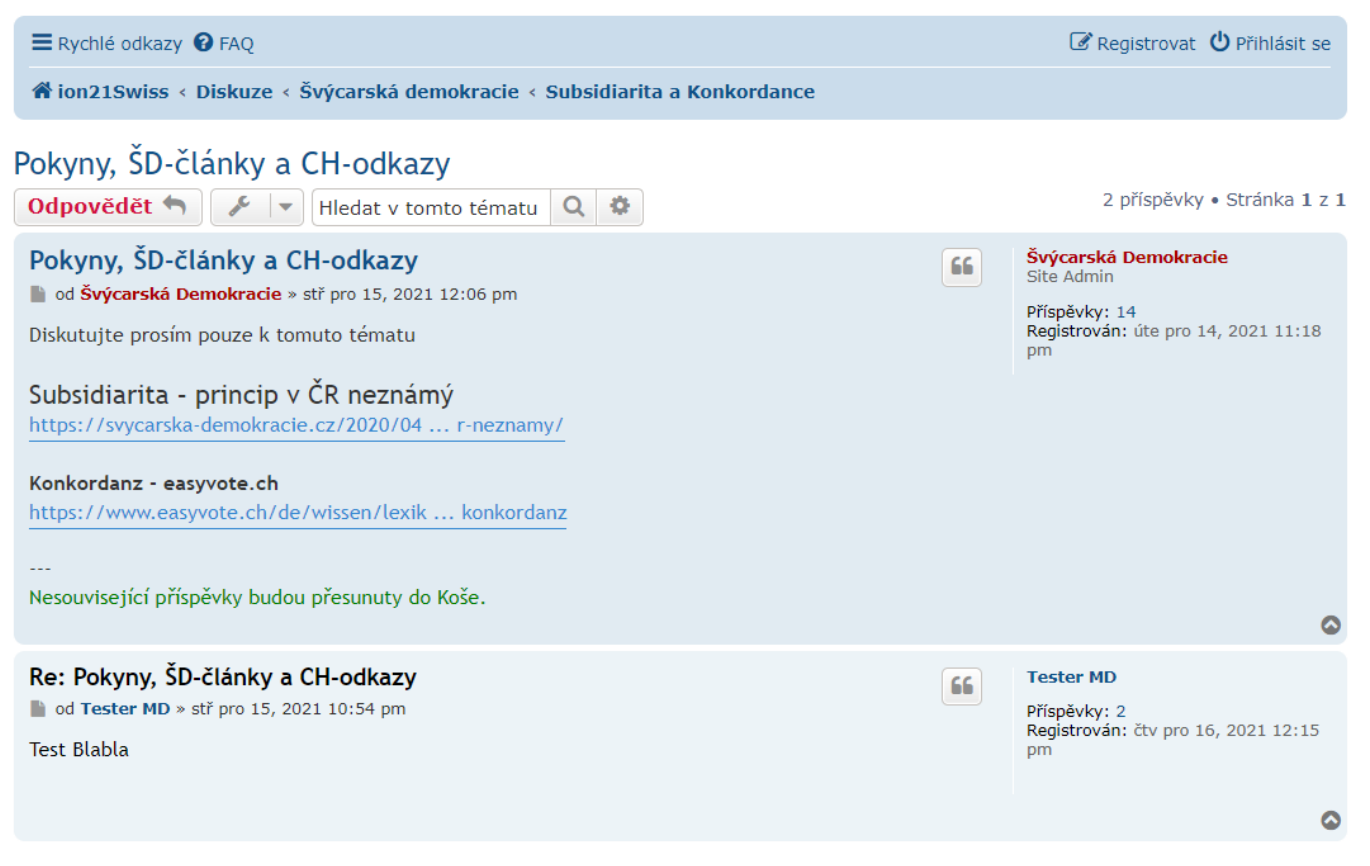

#### 2) Pokud příspěvek porušil pravidla fóra, před Moderováním se musíme nejprve *Přihlásit*

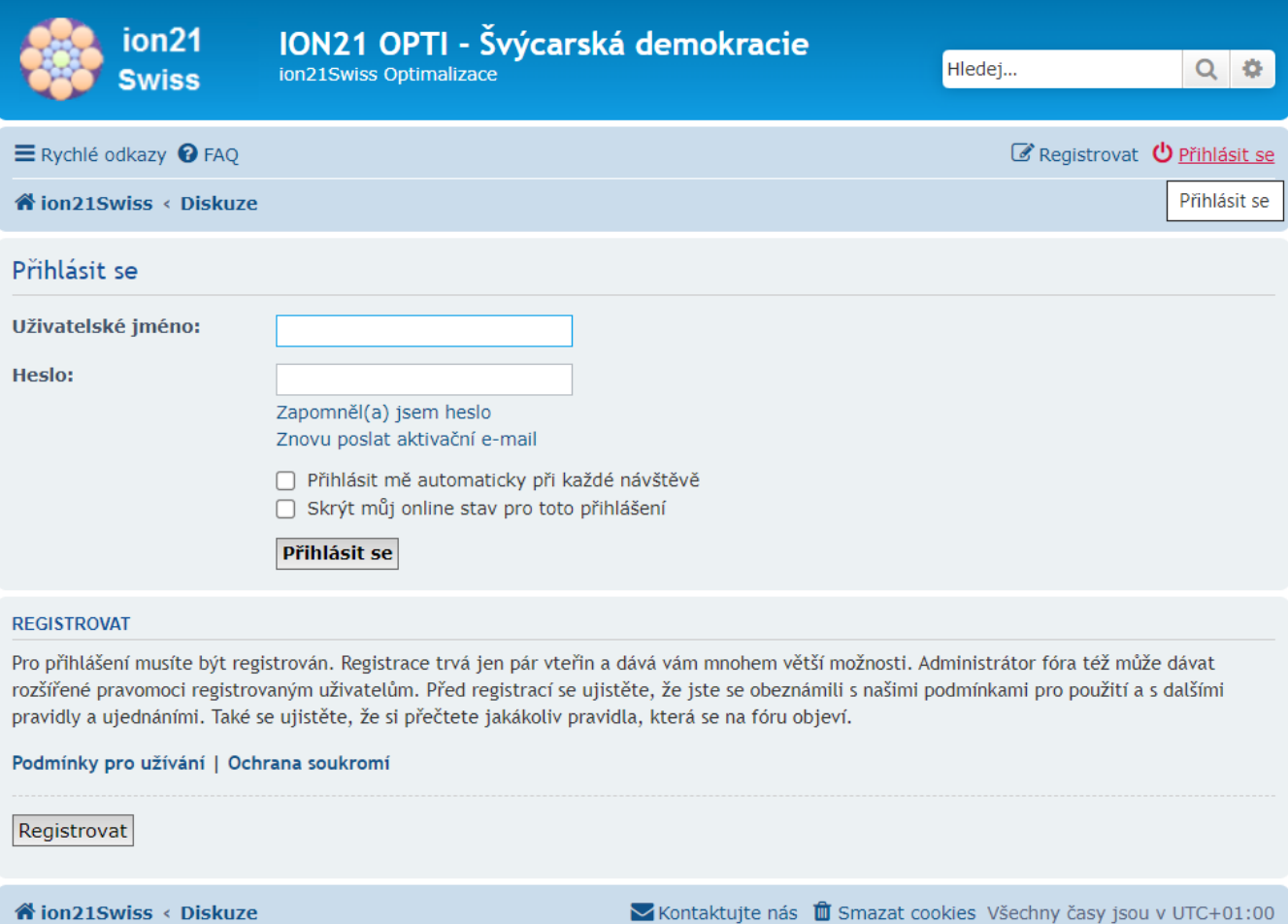

3) Pro vstup do *Moderátorského panelu* použijeme odkaz *Moderování*

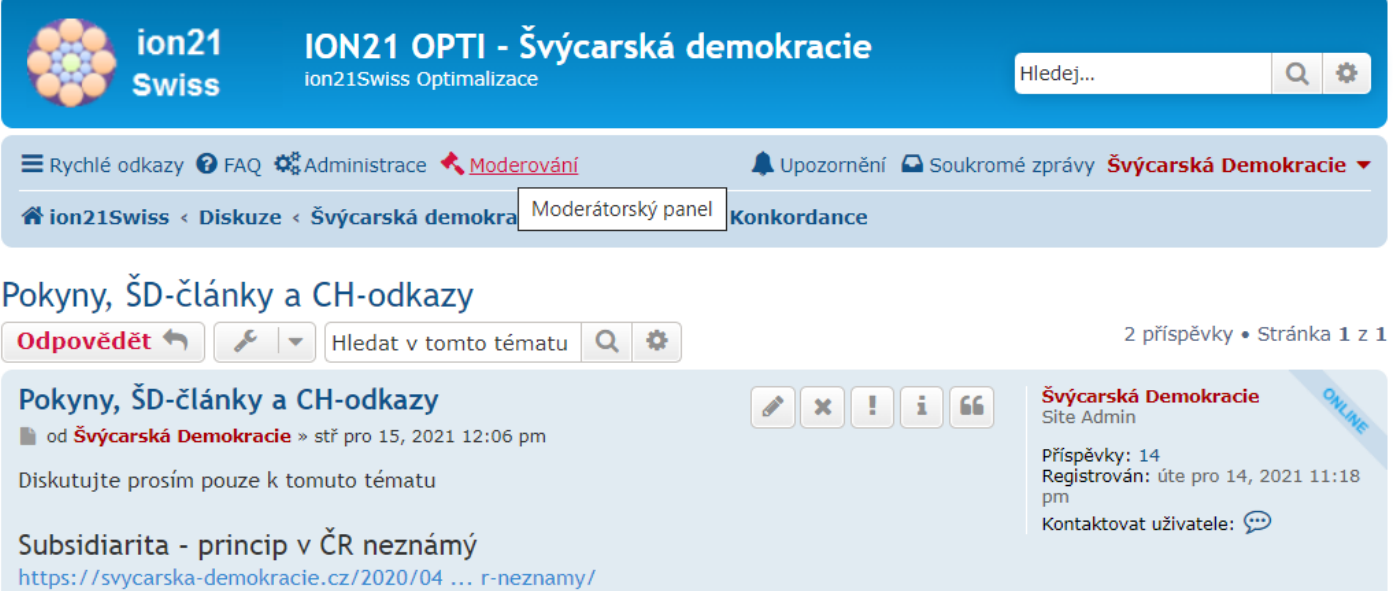

#### 4) Zobrazí se výchozí záložka *Možnosti zobrazení*

# Moderátorský panel

[ Administrace fóra | Moderátorský panel | Moderovat forum | Moderovat téma ]

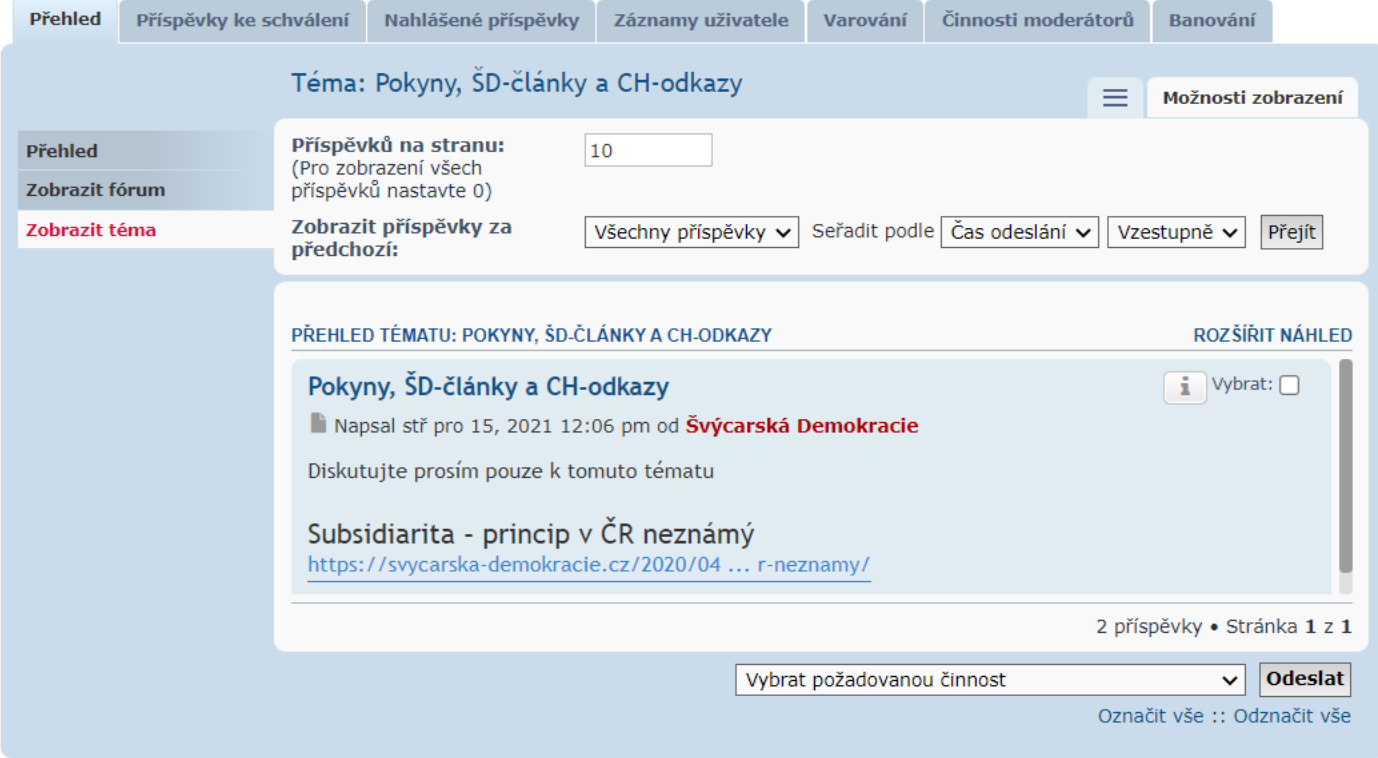

5) Pomocí posuvníku můžeme dohledat a kliknutím *Vybrat* příspěvky porušující pravidla diskuze

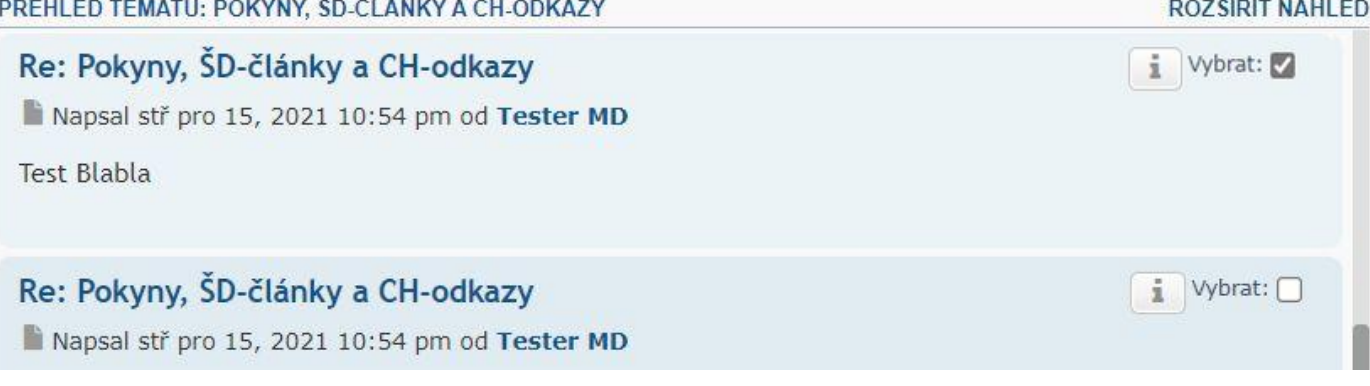

### 6) Před přesunutím klikneme na záhlaví panelu *Přesunout příspěvky*

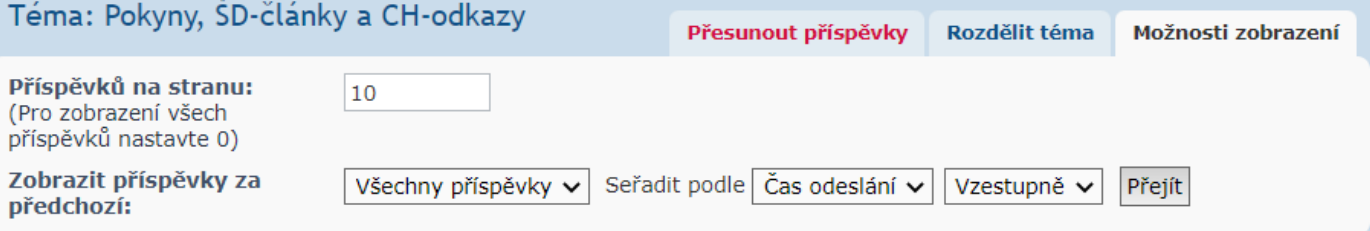

### 7) V panelu *Přesunout příspěvky* zkontrolujeme nebo aktualizujeme zatržení *Vybrat* příspěvky patřící do Koše

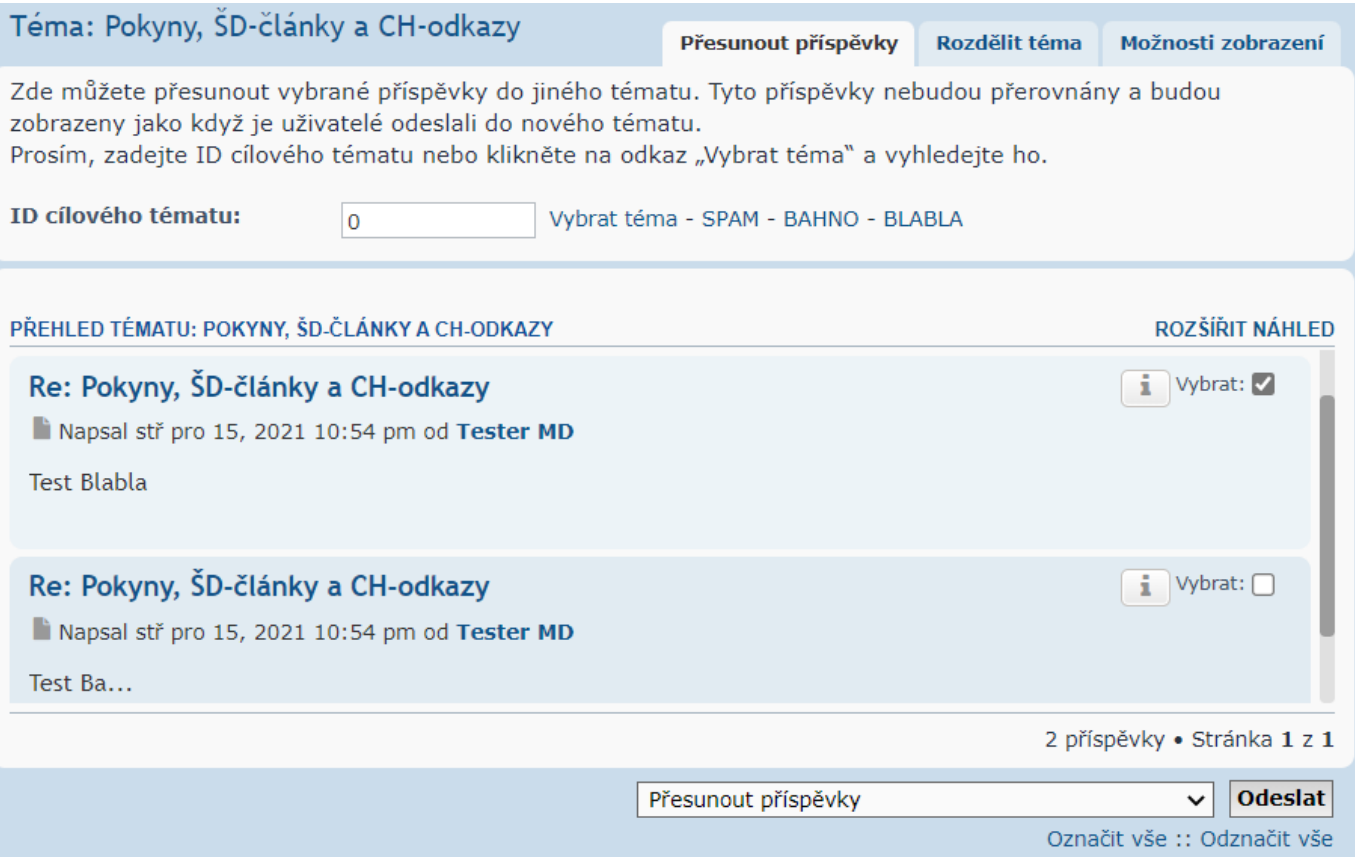

# 8) *ID cílového tématu* nastavíme kliknutím na příslušnou sekci Koše: *SPAM – BAHNO – BLABLA*

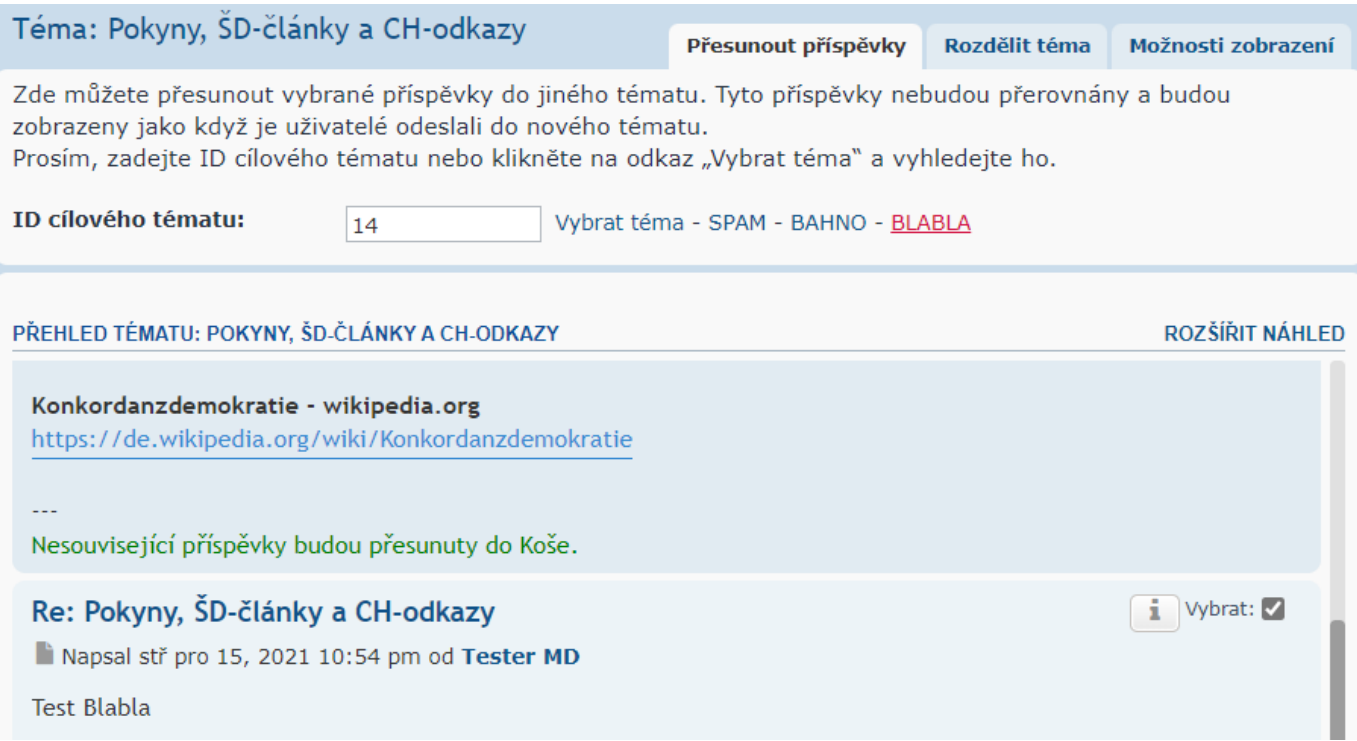

### 5

### 9) Automaticky nastavenou akci *Přesunout příspěvky* spustíme tlačítkem *Odeslat*

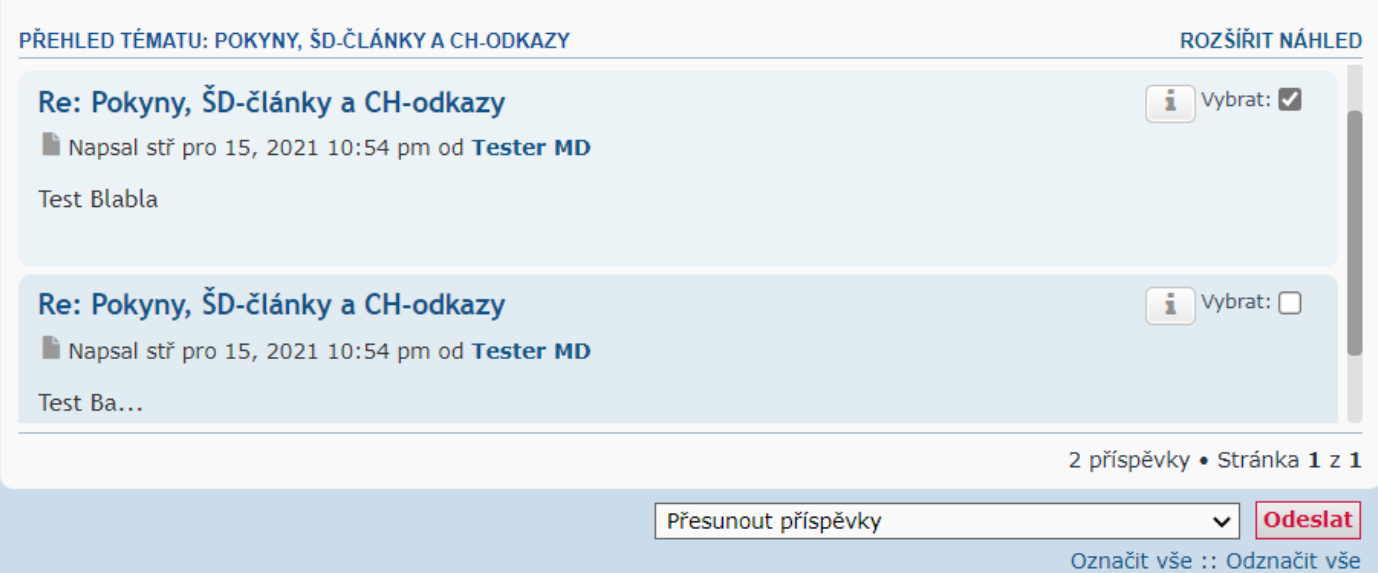

# 10) Před přesunutím vybraných příspěvků akci potvrdíme kliknutím na tlačítko *Ano*

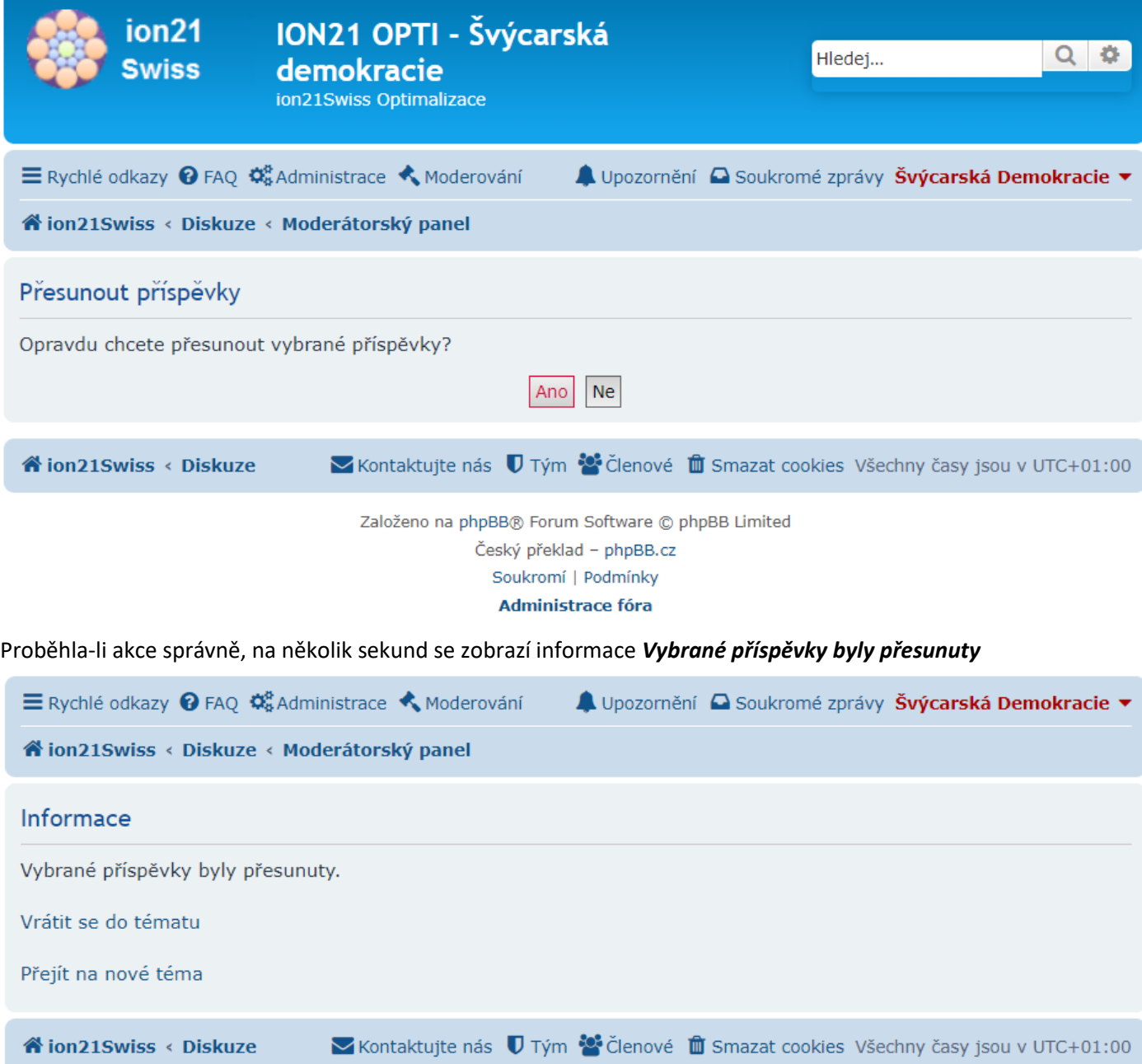

### Poté se automaticky zobrazí Moderátorský panel s informací o přesunutí příspěvků do sekce Koše dostupné odkazem

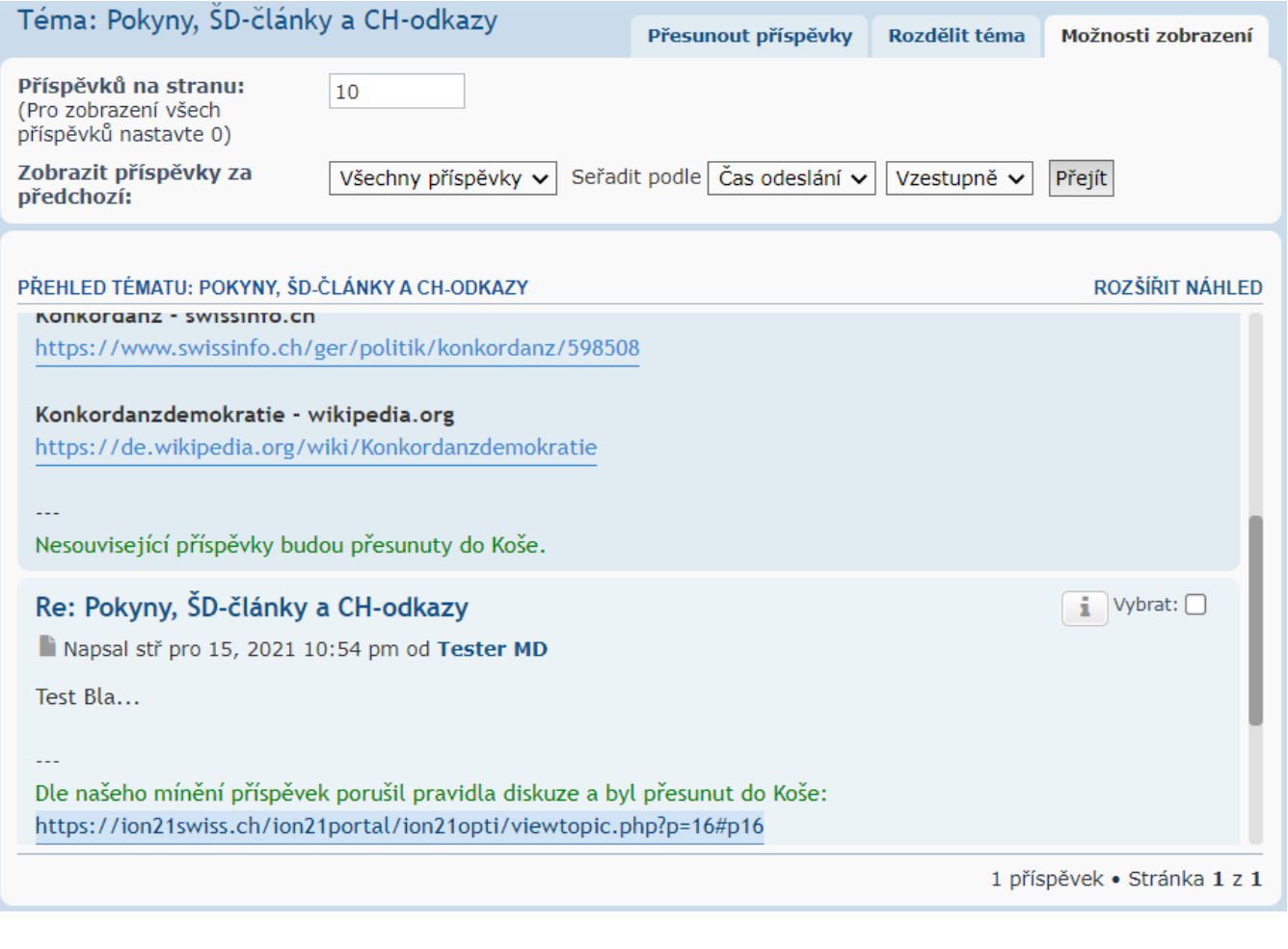

Po kliknutí na odkaz se zobrazí příslušná sekce Koše s přesunutým příspěvkem

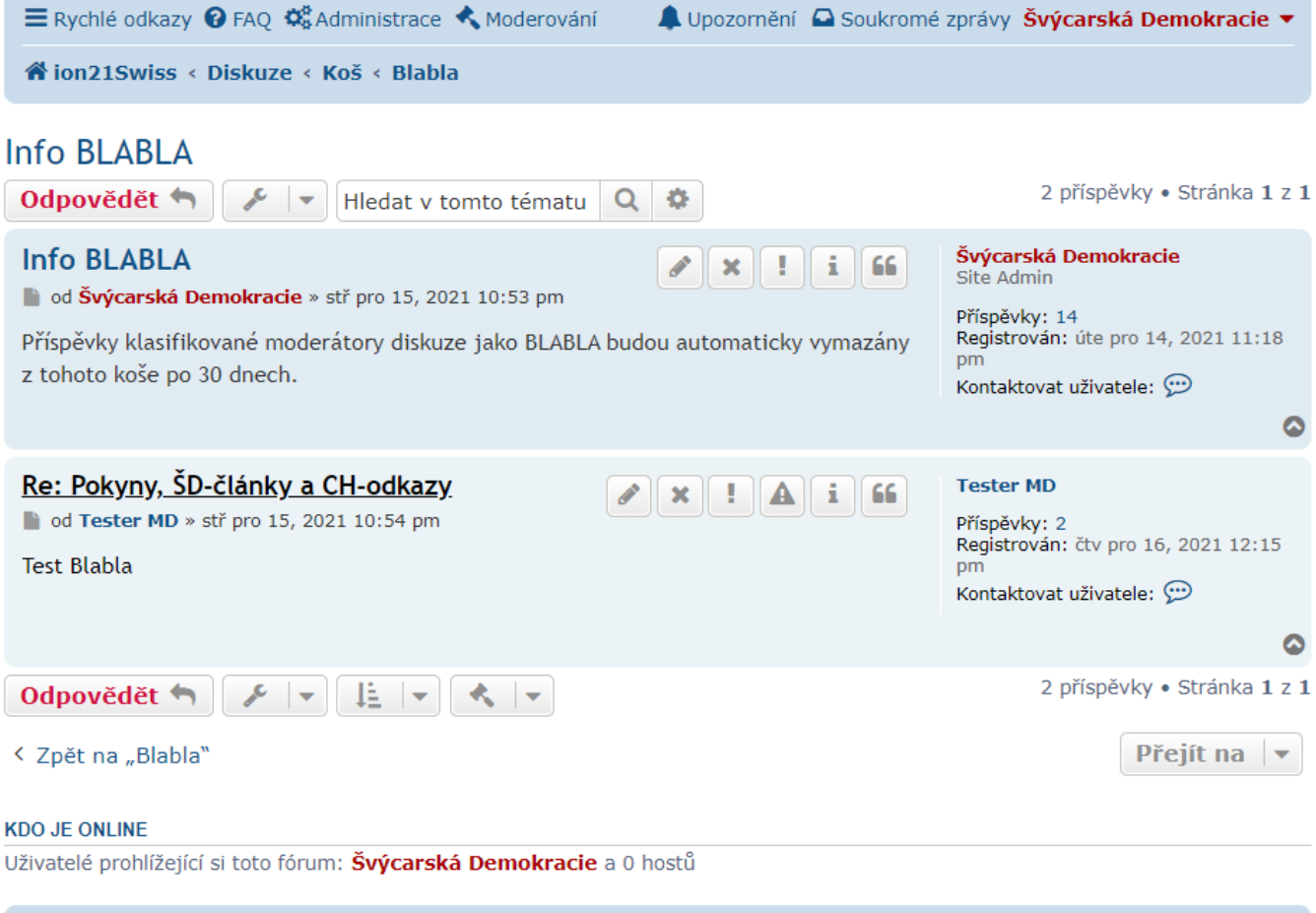

- B) Moderátor diskuze může **vymazat příspěvky** z příslušné sekce Koše snadno v 7 krocích:
	- 1) Zobrazíme příspěvky ve zvolené sekci Koše

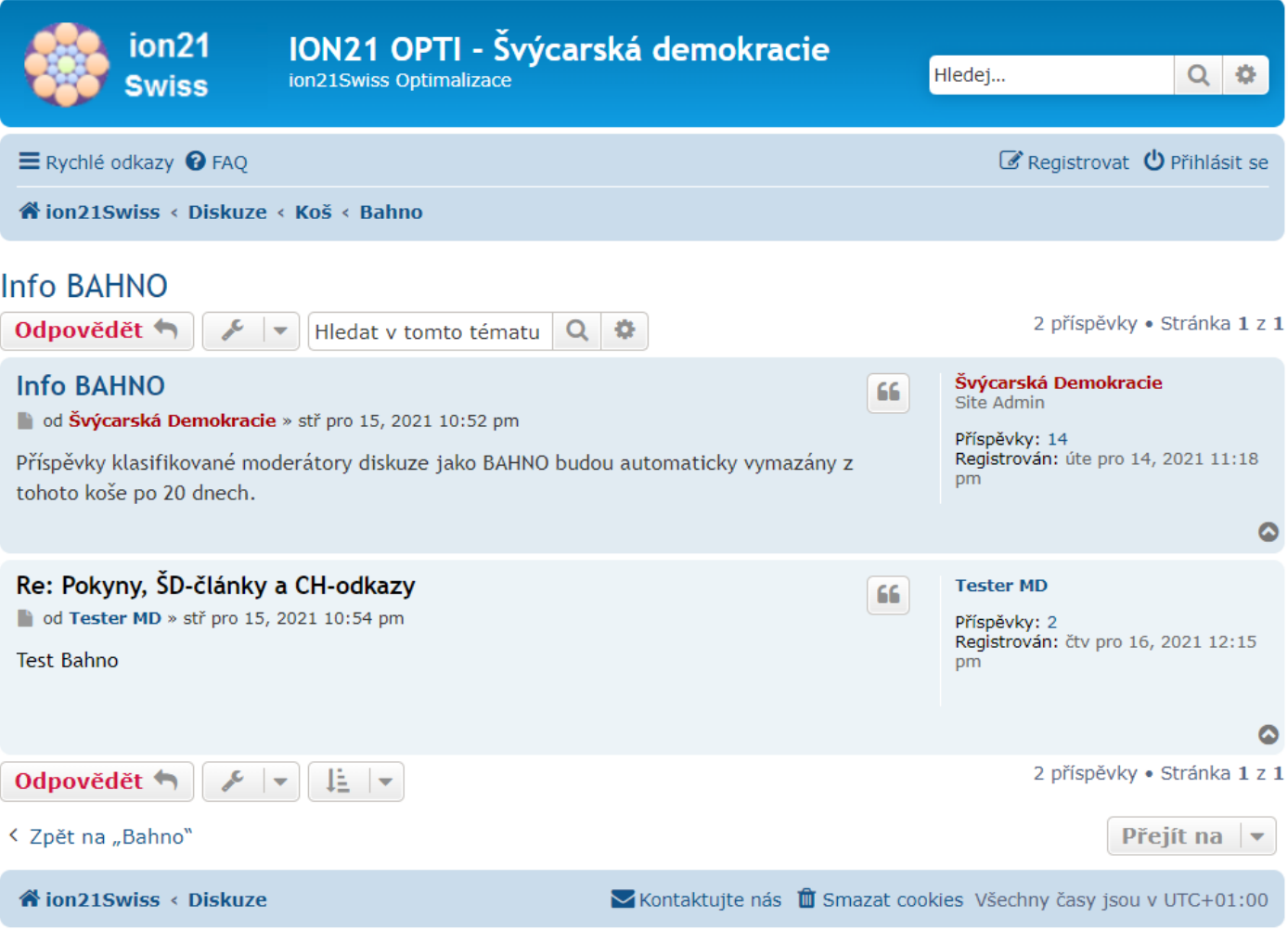

2) Před promazáním příspěvků, které překročily časový limit, klikneme na *Přihlásit se* pro vstup do Moderování

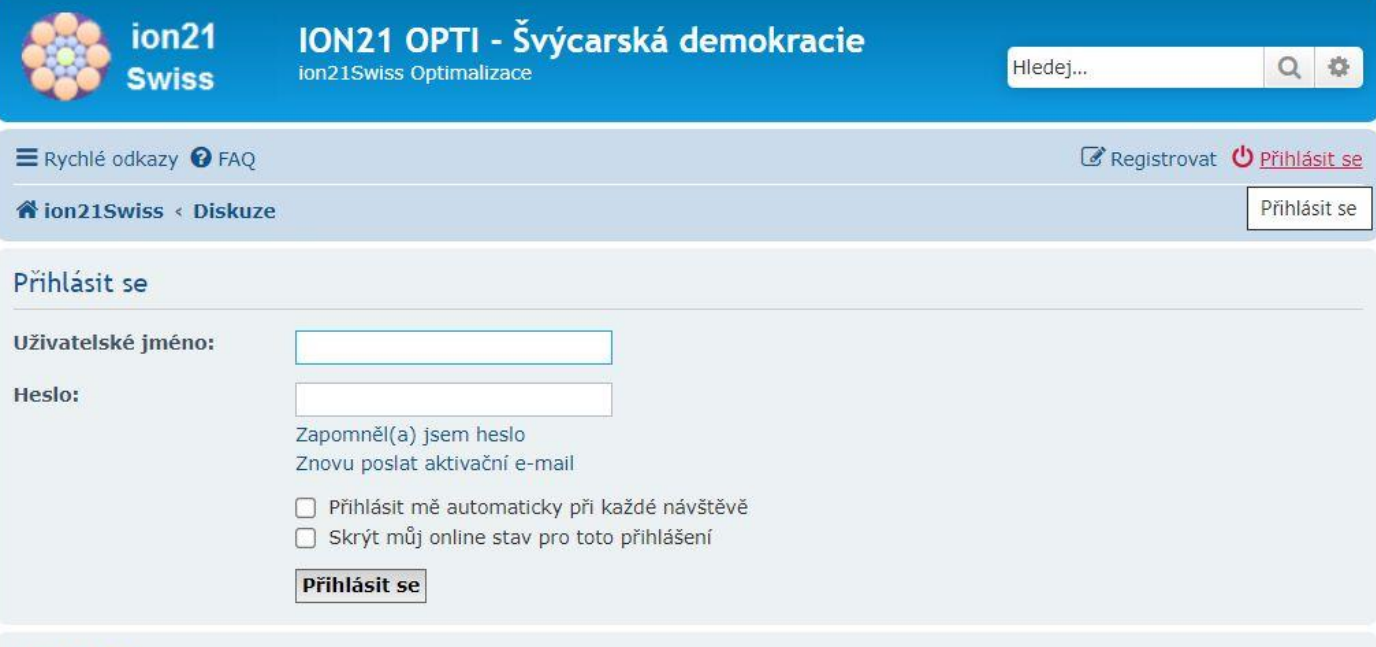

#### **REGISTROVAT**

Pro přihlášení musíte být registrován. Registrace trvá jen pár vteřin a dává vám mnohem větší možnosti. Administrátor fóra též může dávat rozšířené pravomoci registrovaným uživatelům. Před registrací se ujistěte, že jste se obeznámili s našimi podmínkami pro použití a s dalšími pravidly a ujednáními. Také se ujistěte, že si přečtete jakákoliv pravidla, která se na fóru objeví.

- 8
- 3) Pro vstup do *Moderátorského panelu* použijeme odkaz *Moderování*

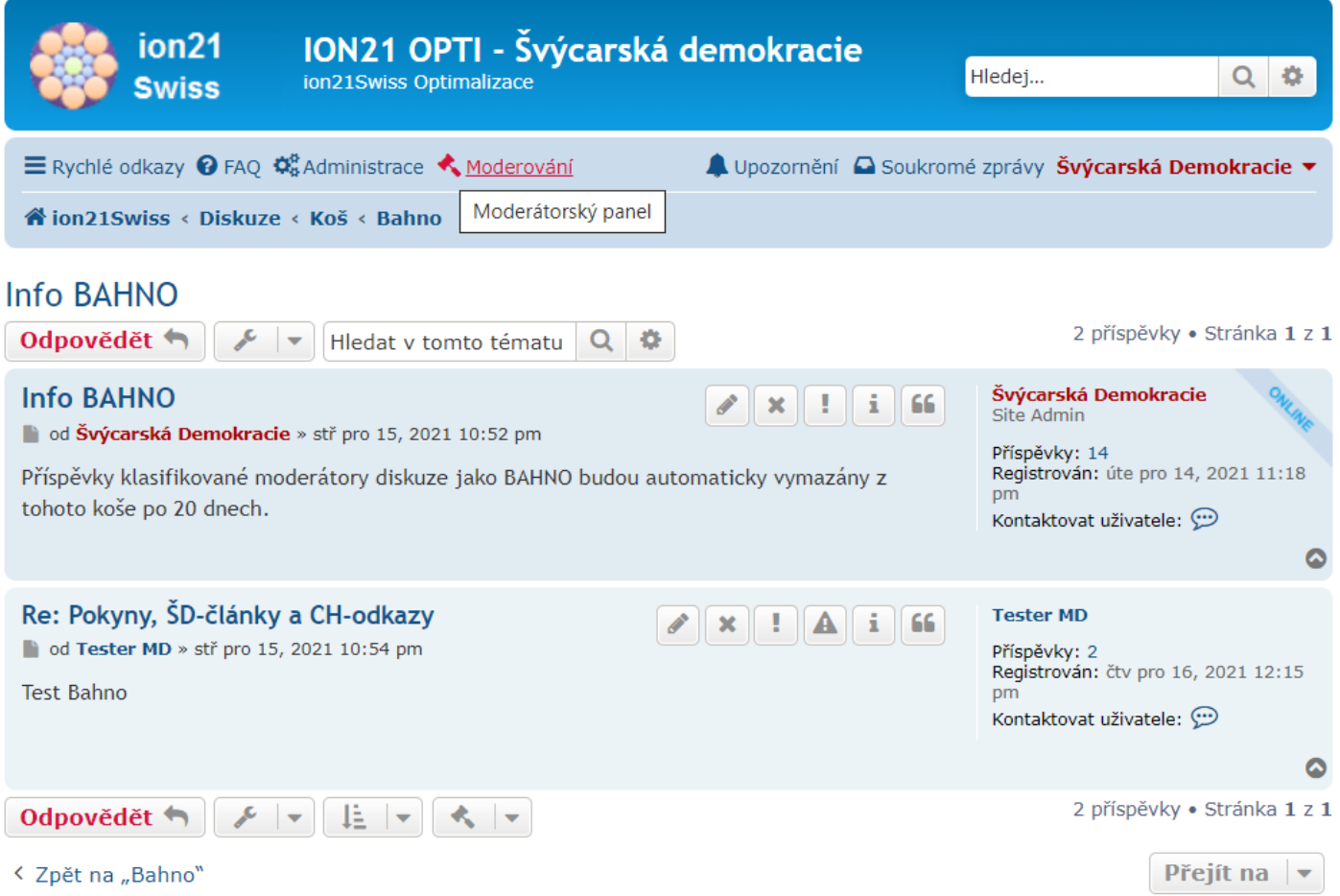

# 4) Automaticky se nastaví akce *Smazat příspěvky - Vyčistit KOŠ* a u všech příspěvků je zatrženo *Vybrat*

# Moderátorský panel

[ Administrace fóra | Moderátorský panel | Moderovat forum | Moderovat téma ]

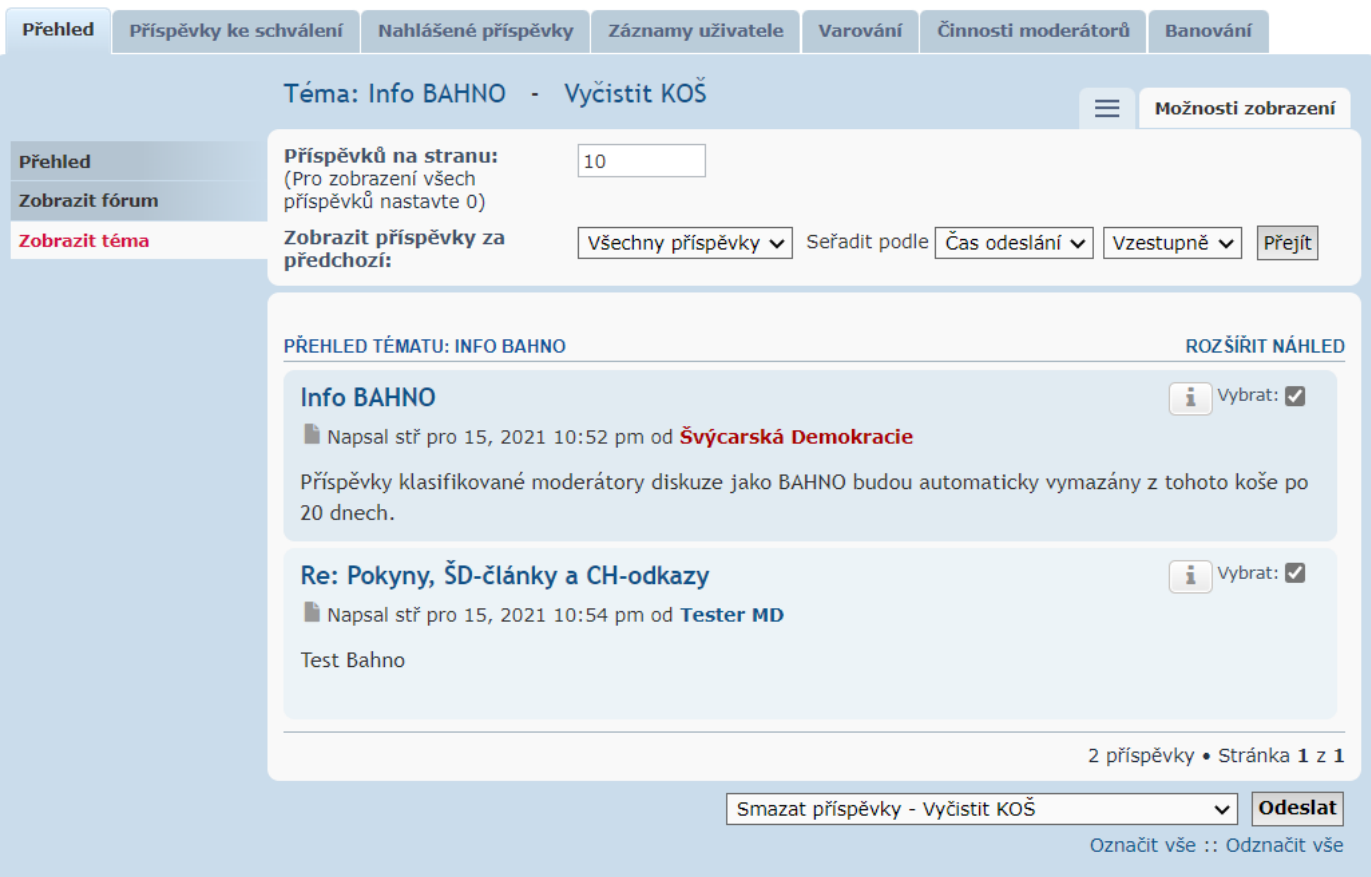

5) Akci *Smazat příspěvky - Vyčistit KOŠ* spustíme tlačítkem *Odeslat*, přičemž není nutno odškrtnout úvodní Info

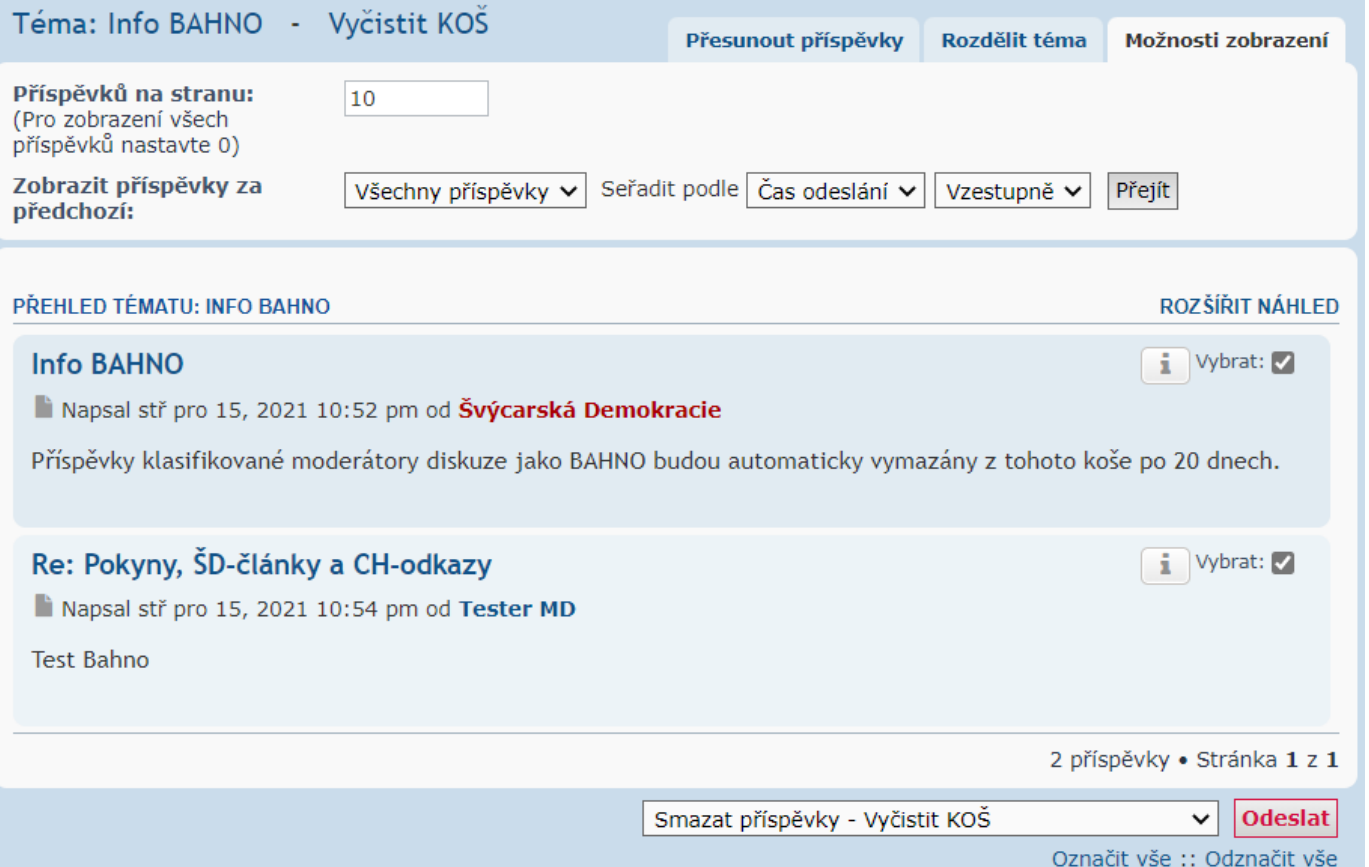

# 6) Smazání příspěvků, které překročily časový limit (20 dnů), potvrdíme tlačítkem *Ano*

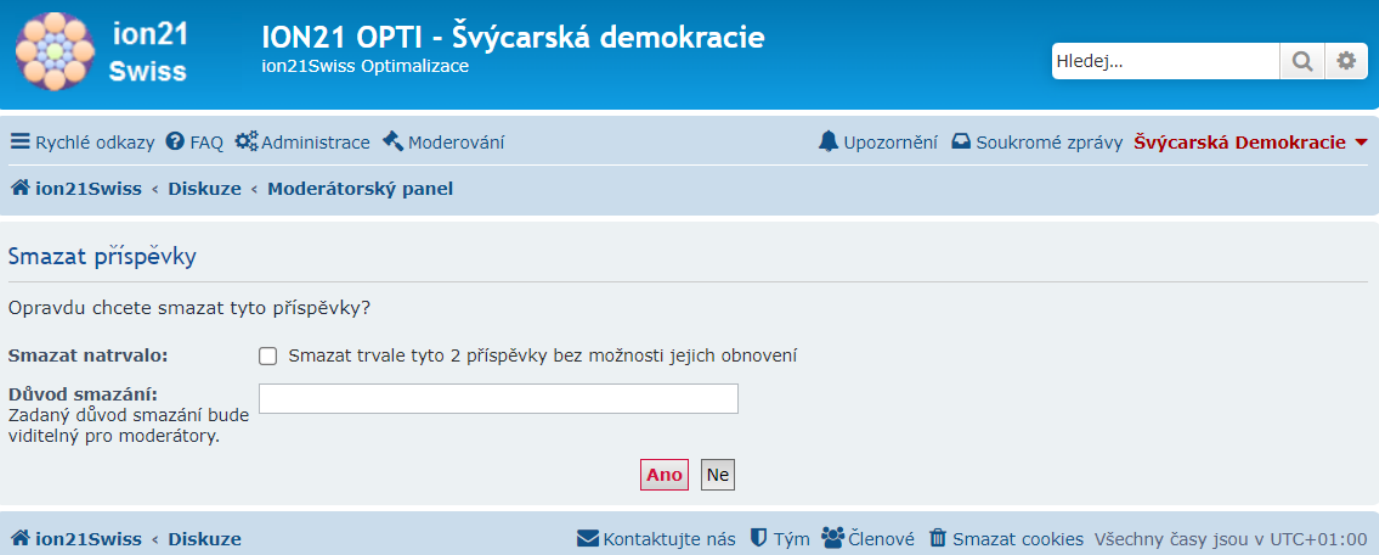

7) Pokud žádný příspěvek nepřekročil časový limit dané sekce Koše, není vymazán ani úvodní Info příspěvek

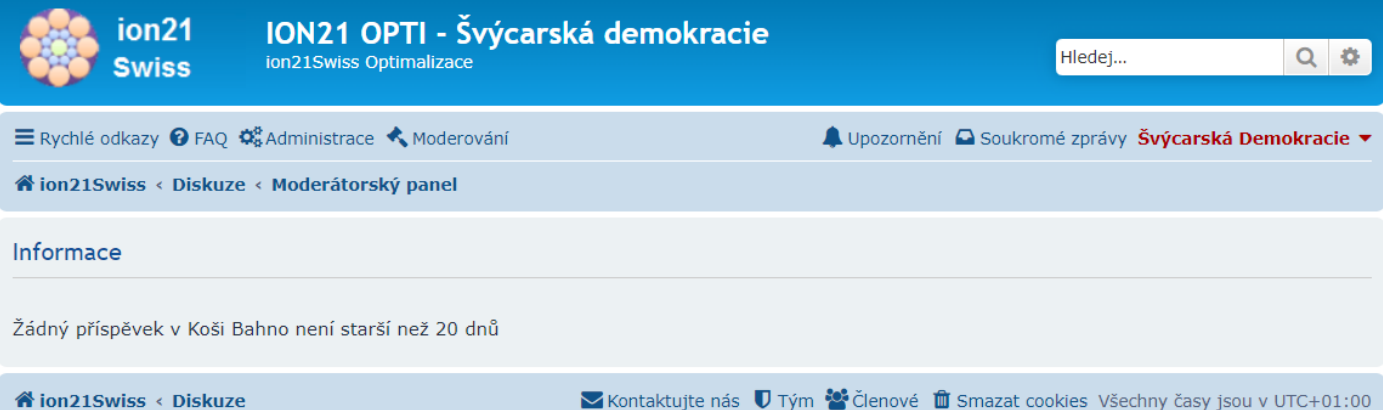

10

#### Chceme-li vynutit vymazání příspěvků bez ohledu na časový limit, uvedeme jako *Důvod smazání* kouzelné slovo *now*

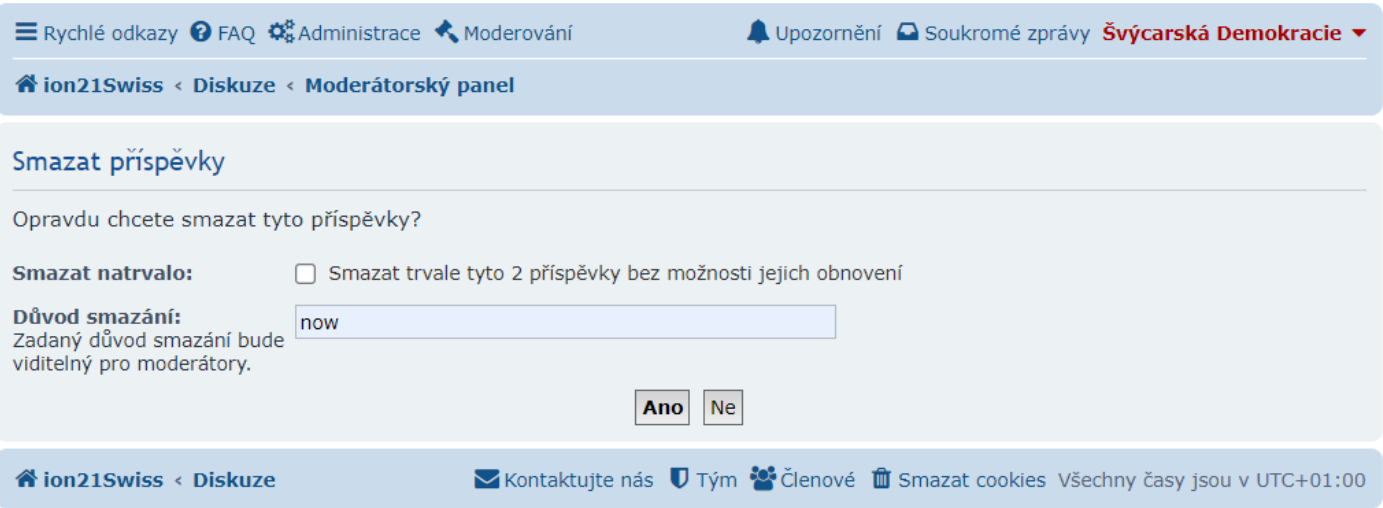

#### Proběhne-li vymazání úspěšně, zobrazí se na několik sekund potvrzení, které se netýká úvodního Info příspěvku

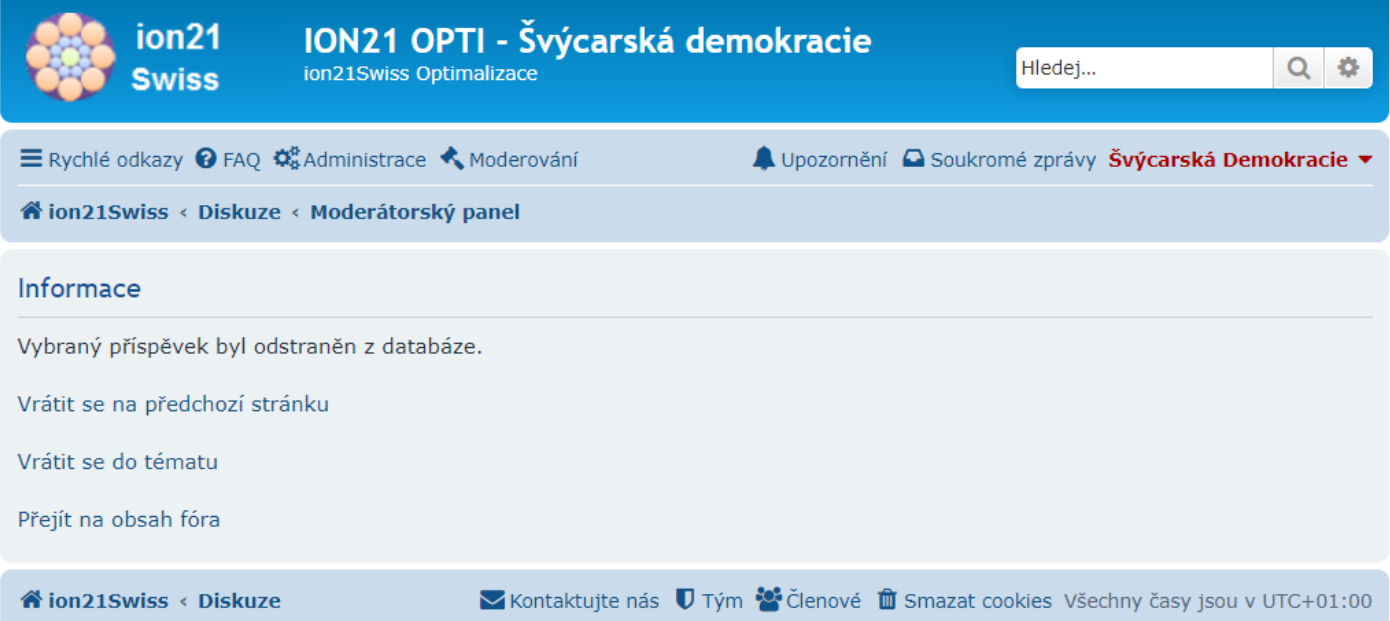

# Poté se zobrazí Moderátorský panel se zbylými příspěvky v dané sekci Koše

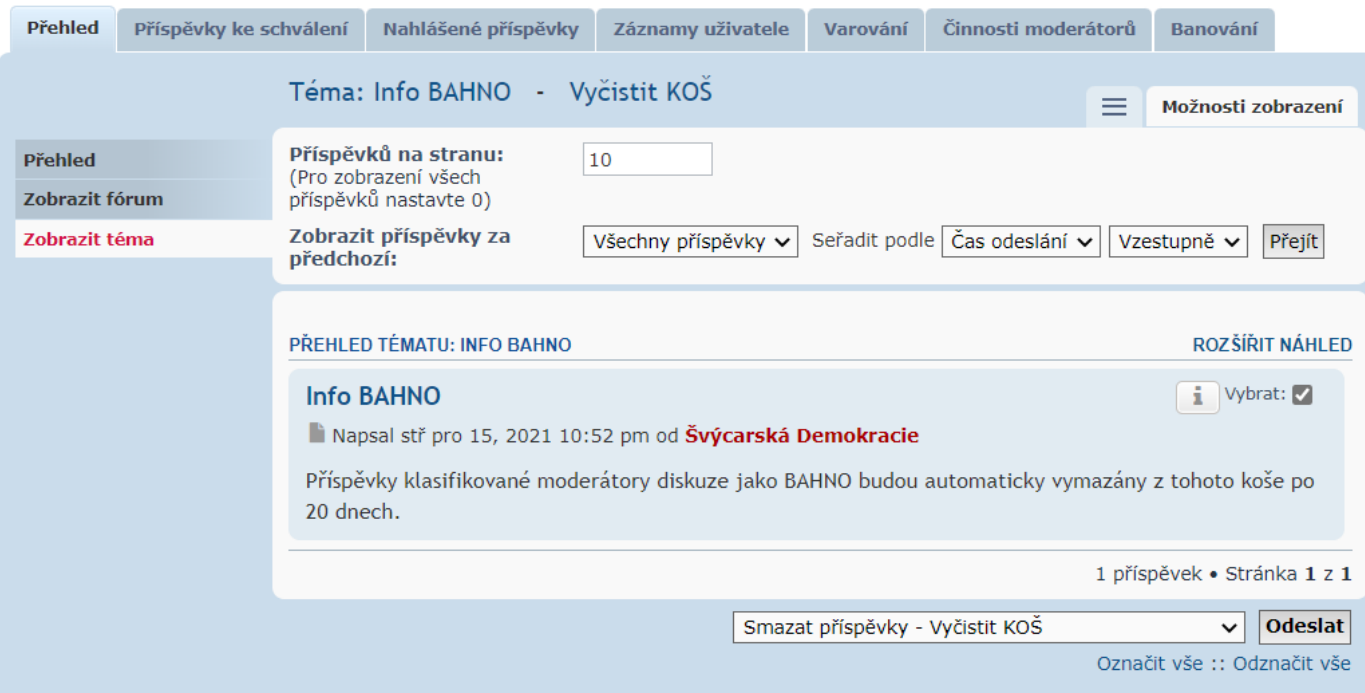

# Následně můžeme přejít do další sekce Koše

# Moderátorský panel

[ Administrace fóra | Moderátorský panel | Moderovat forum | Moderovat téma ]

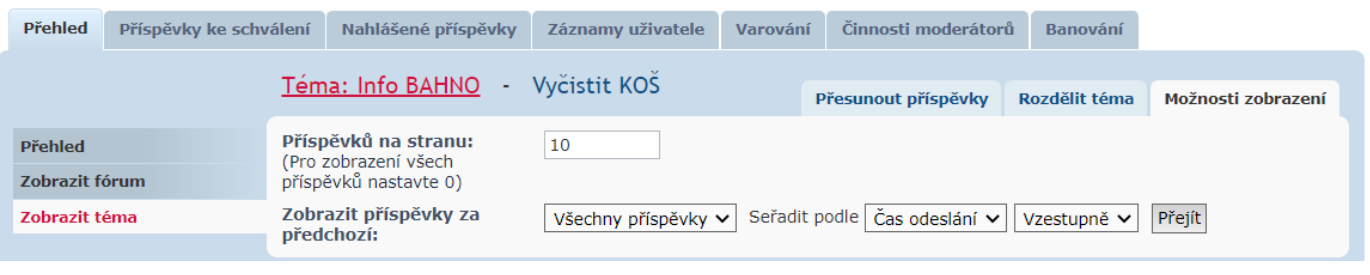

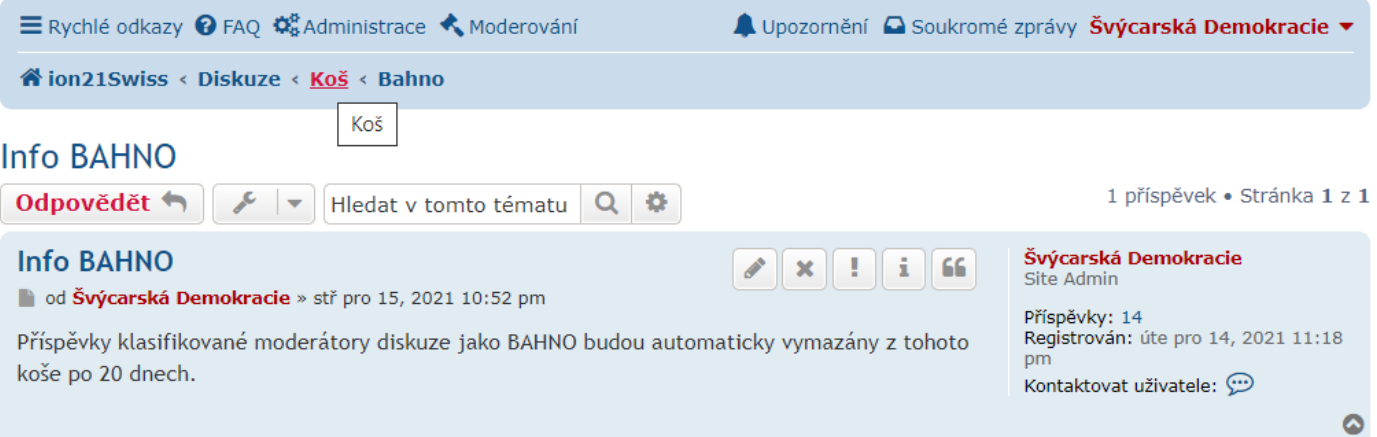

Koš

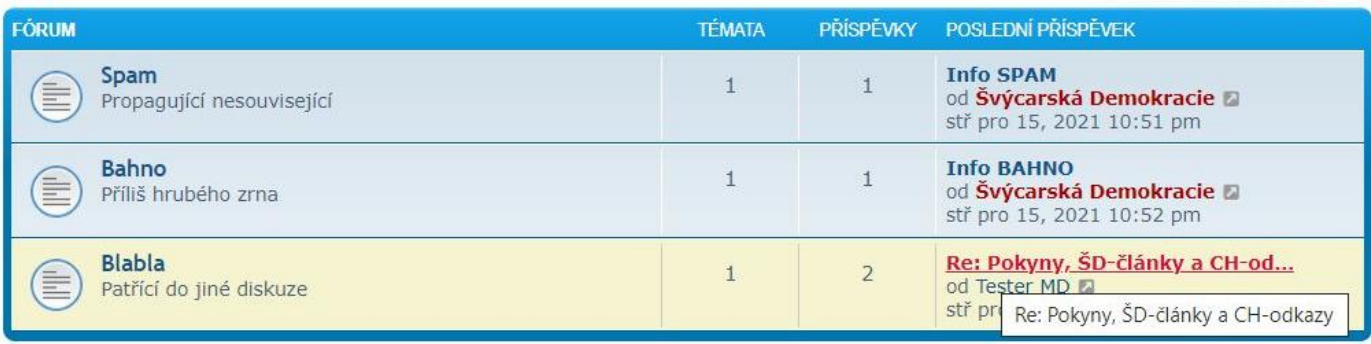

A zde pokračovat v promazávání příspěvků, které překročily časový limit sekce (10 dnů pro Spam)

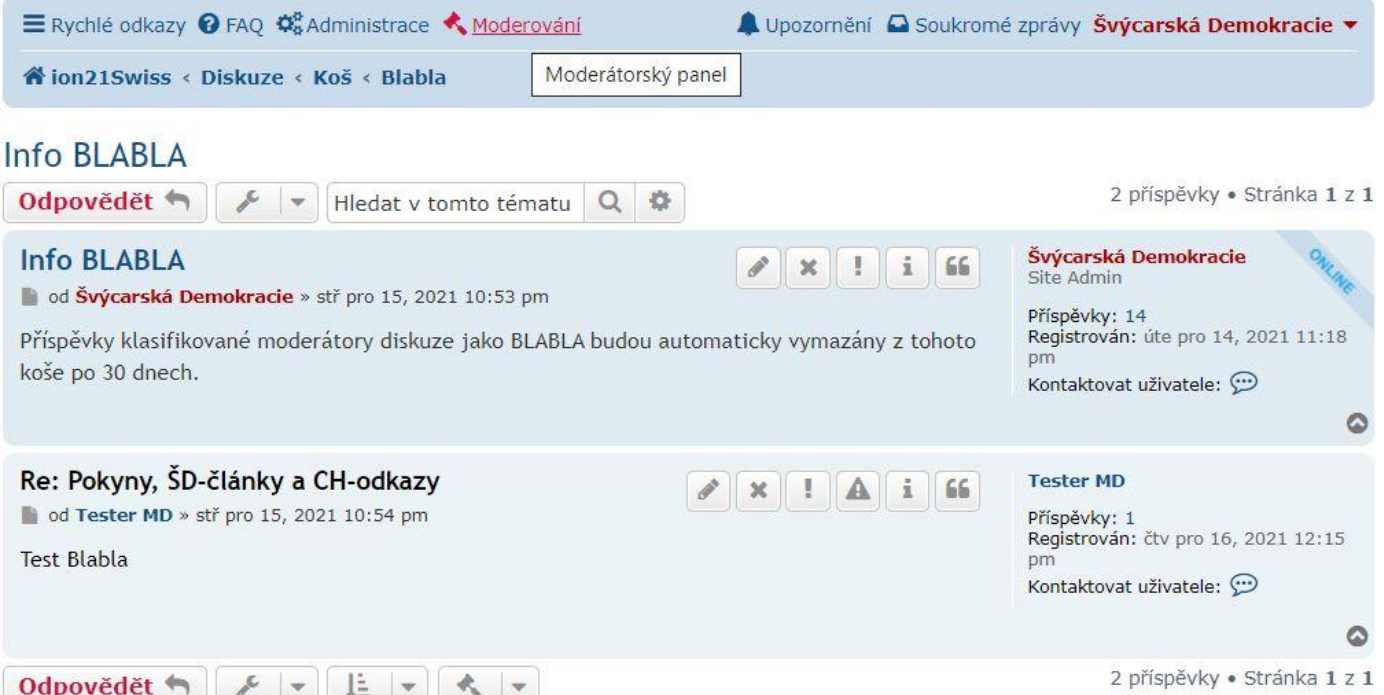